# **Customer Portal**

## **How do I Register? (For New Card)**

1) Visi[t https://www.thomascooktravelcards.com](https://www.thomascooktravelcards.com/) and click on "CUSTOMER" to proceed.

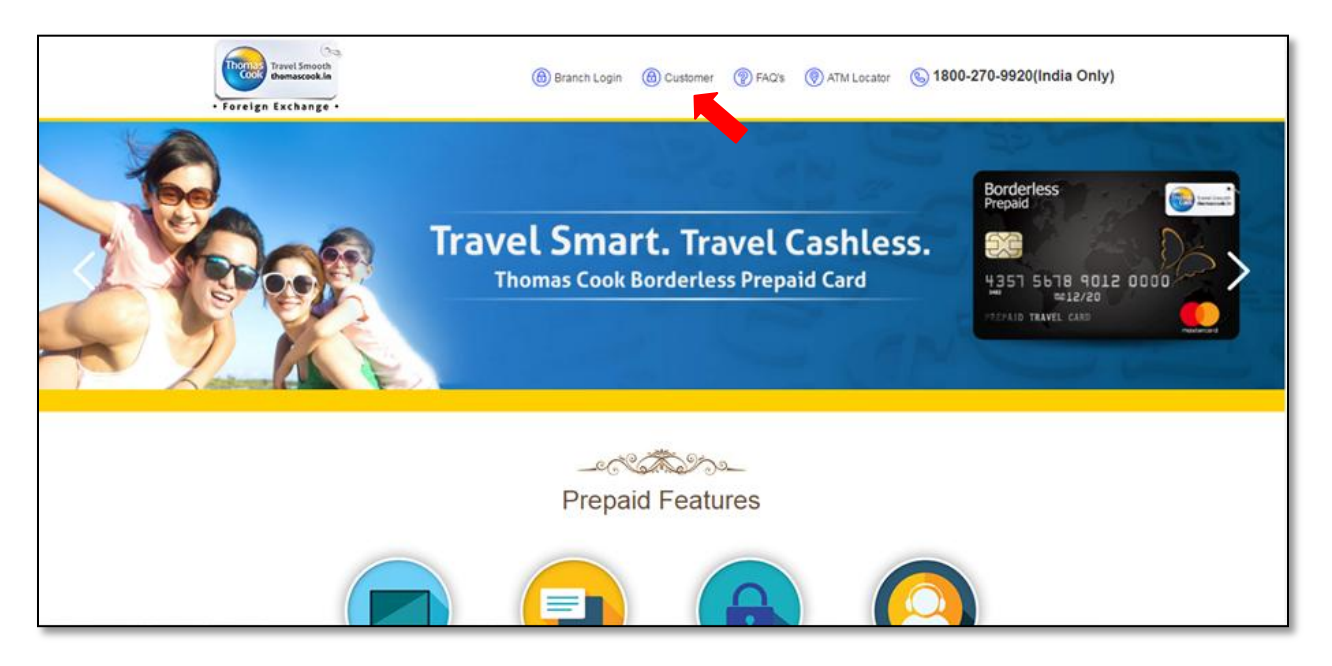

2) Click on "SIGN UP" and proceed

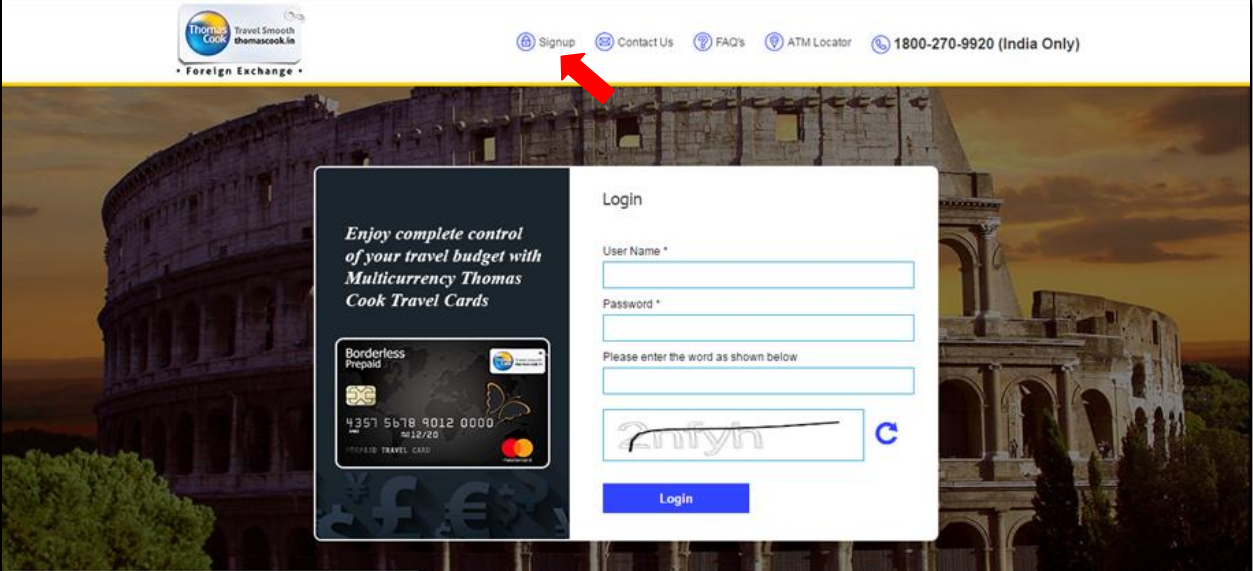

3) Enter the "CARD NUMBER" along with "EXPIRY DATE" and the "CARD PIN". Click on Submit to proceed

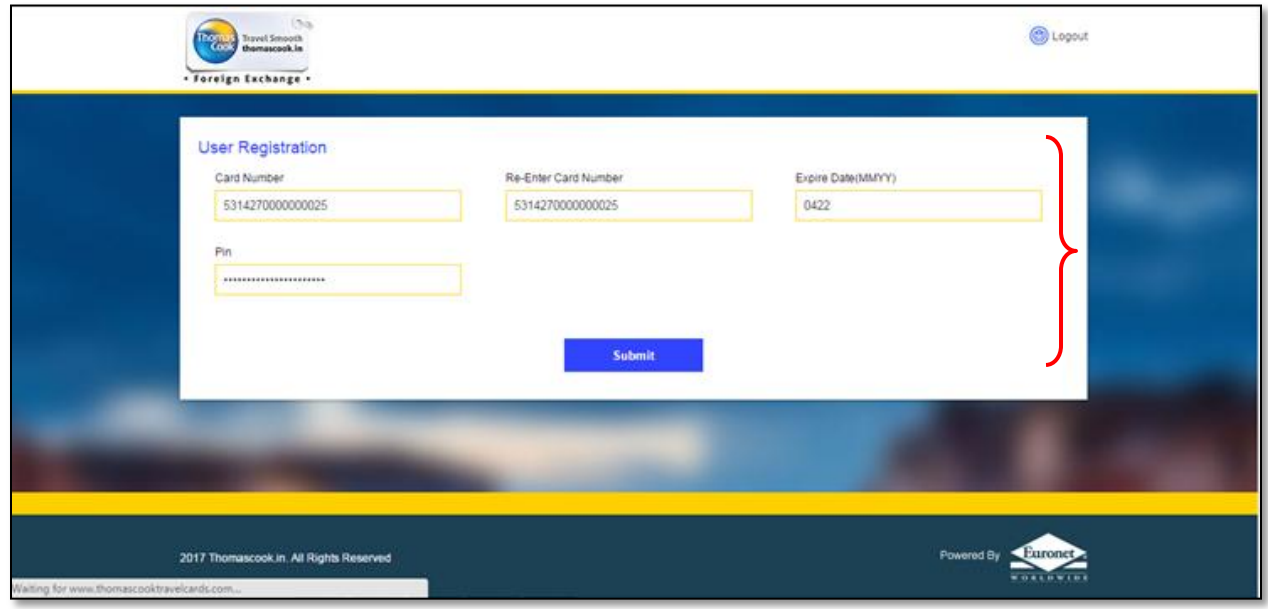

4) Set the "USER NAME" and "PASSWORD" as per your wish. Remember these details will be required at the time of Sign in. Now select the Security Questions and set Answers which are easy to remember. Click on Proceed and the User ID will be created.

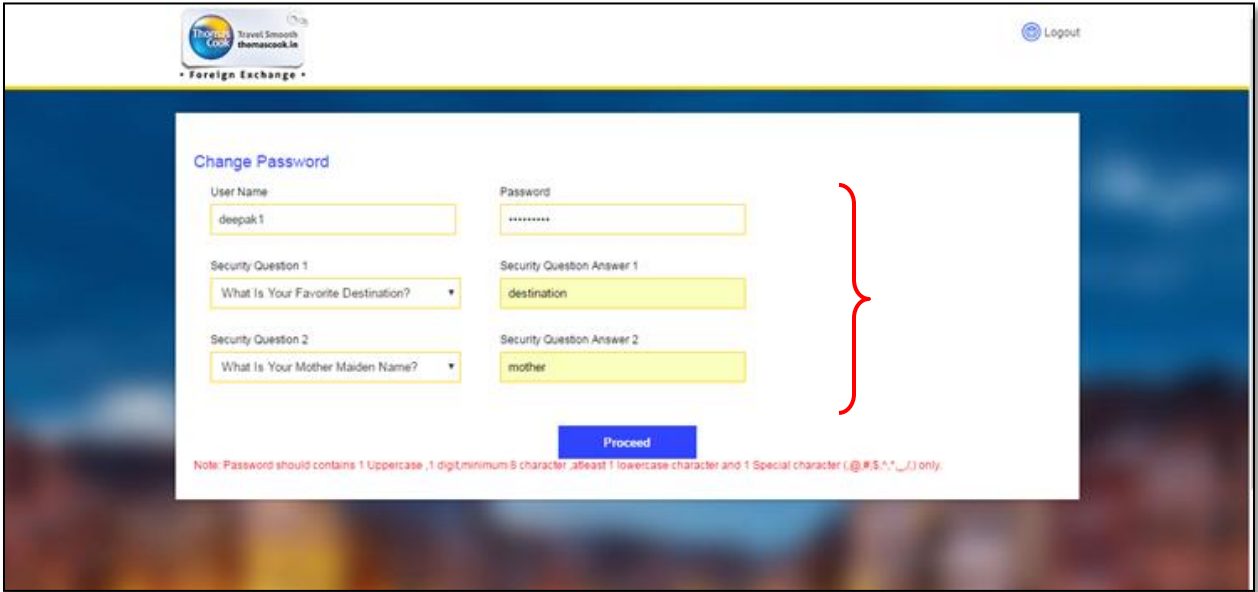

## **How do I Login? (For Registered Card)**

a) Visi[t https://www.thomascooktravelcards.com](https://www.thomascooktravelcards.com/) and click on "CUSTOMER" to proceed

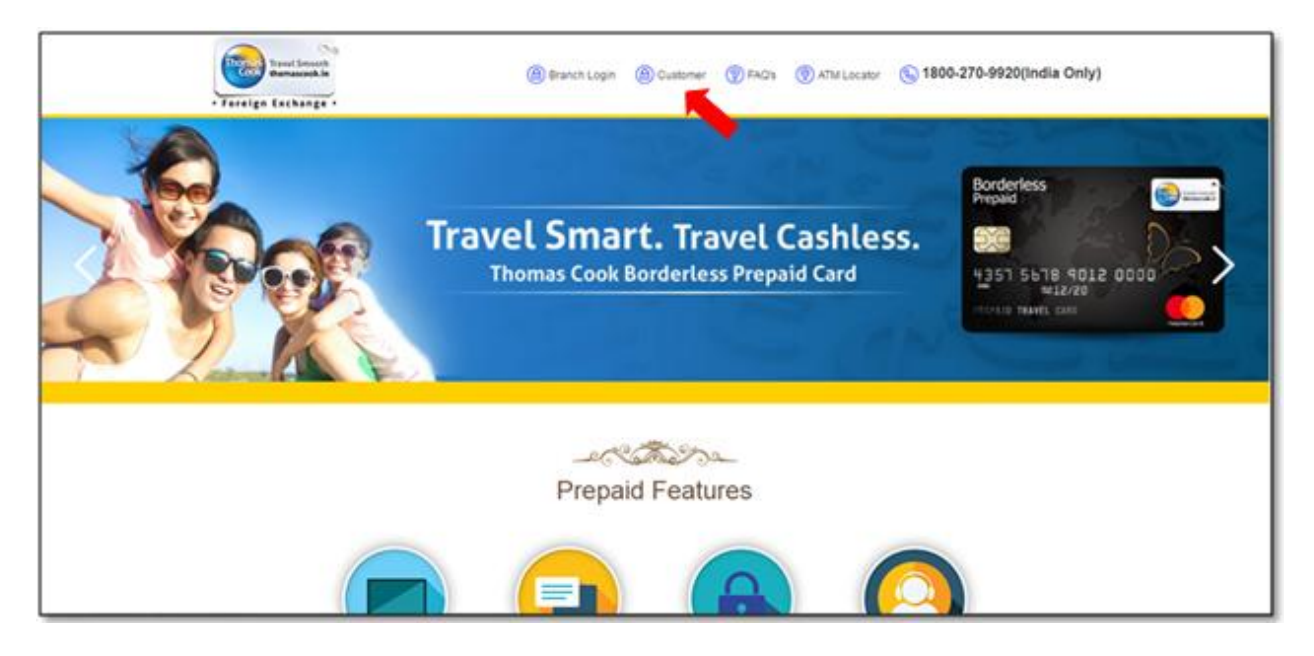

b) Enter the "USER NAME & PASSWORD" set at the time of registration. Enter the text shown on the screen and click on "LOGIN" to Proceed

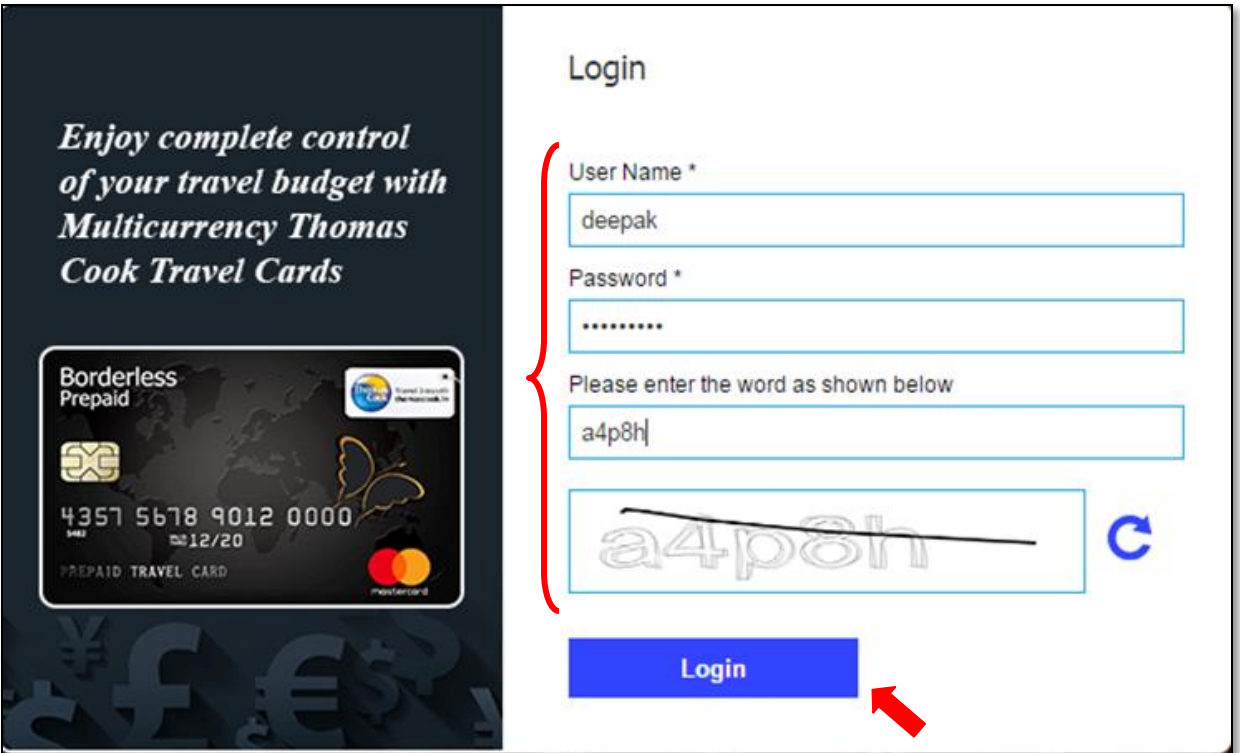

c) Answer the Security Question and click on SUBMIT to reach the CUSTOMER PORTAL.

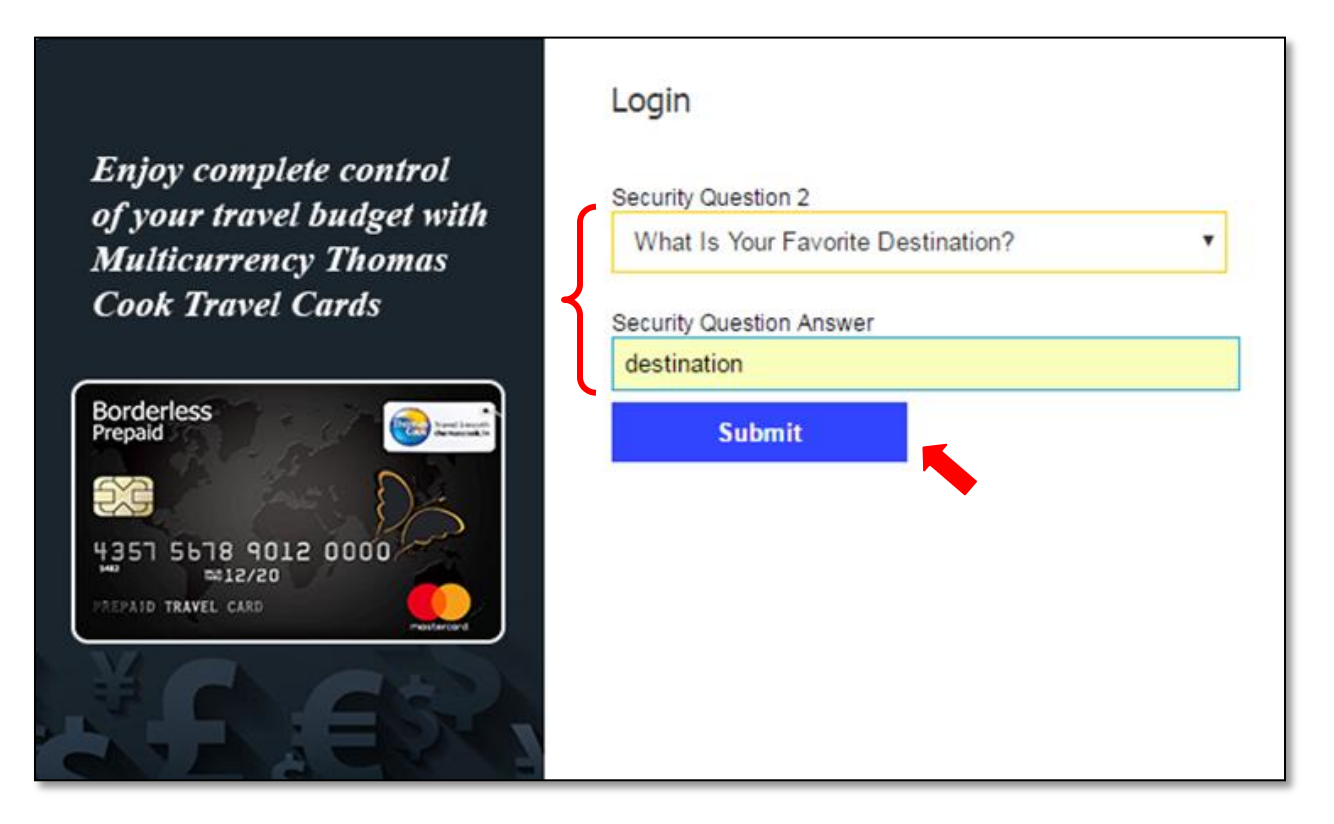

## **Welcome to the all new Customer Portal for Prepaid Travel Cards**

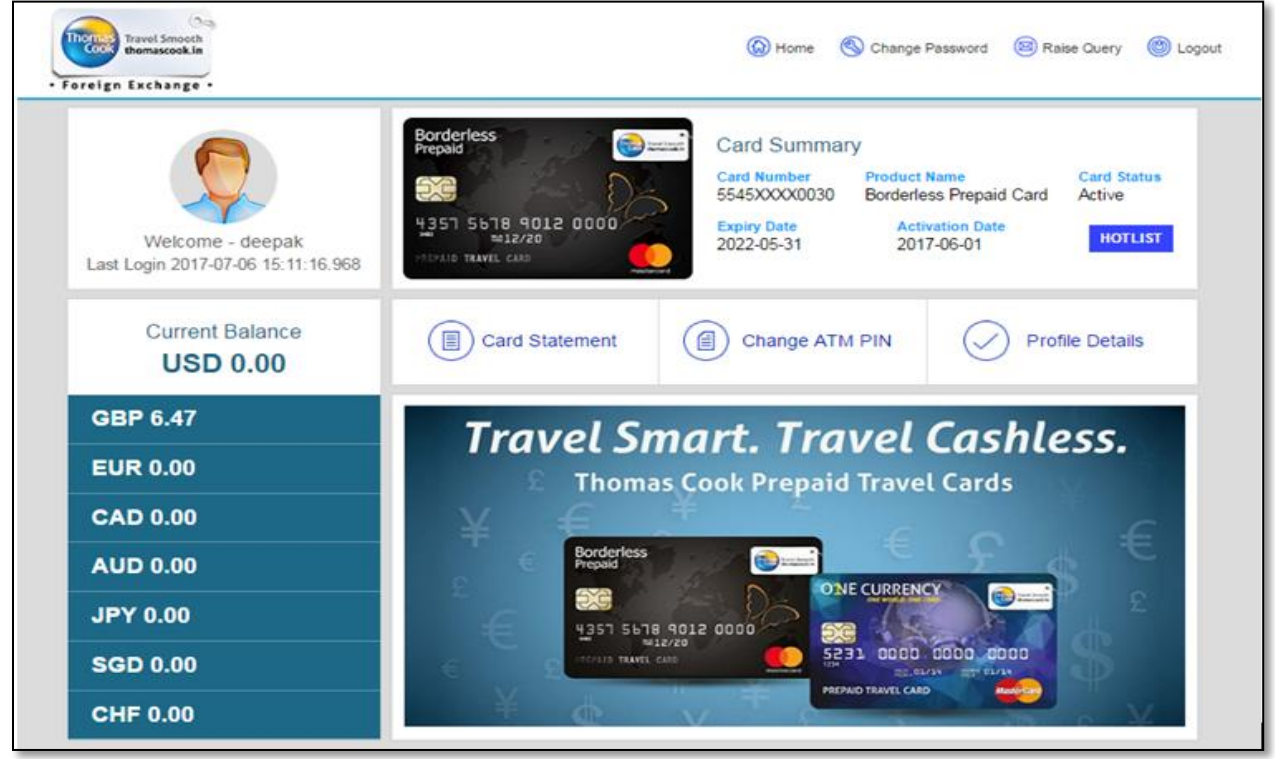

## **Features on the New Customer Portal**

## **a) Check Balance and Download Statement**

You can view your Currency wise Balance and can also view, download and email the Statement by selecting the date range.

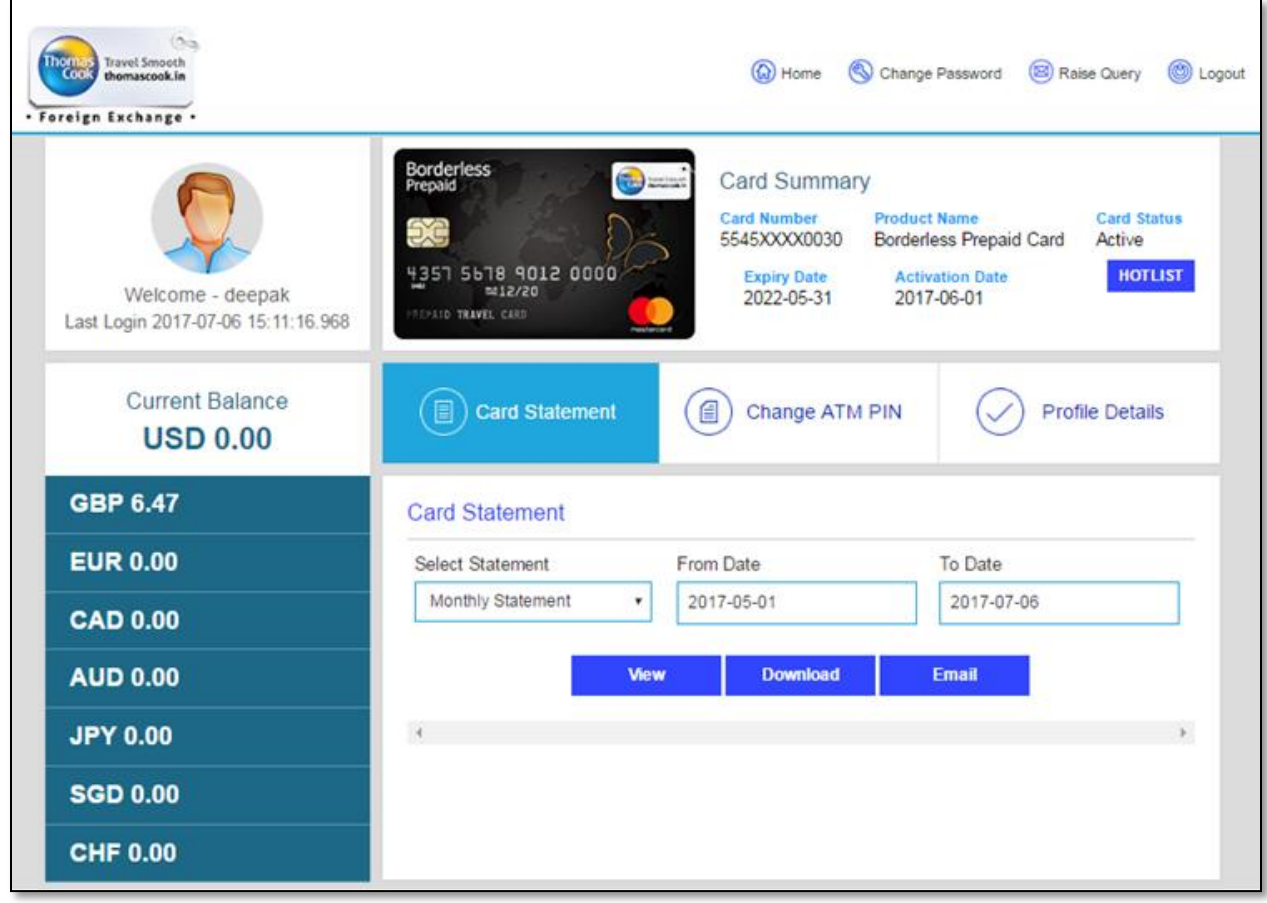

#### **b) CHANGE ATM PIN**

The all new Card Portal now allows the cardholder to **CHANGE the ATM PIN** of his/her choice. This is a real time activity.

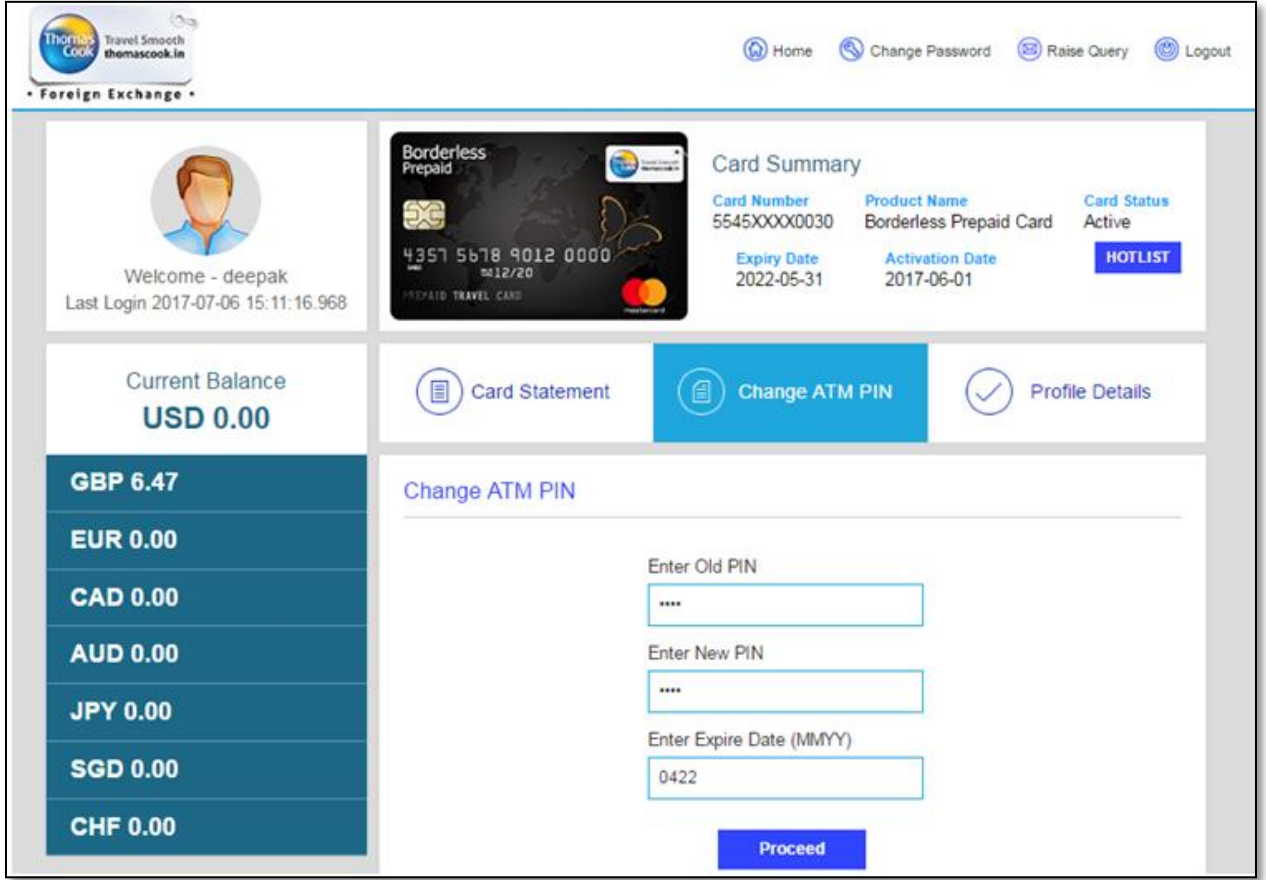

#### **c) VIEW PROFILE DETAILS**

The customer can view the details used for card activation. In case of any discrepancy he will be able to raise a request.

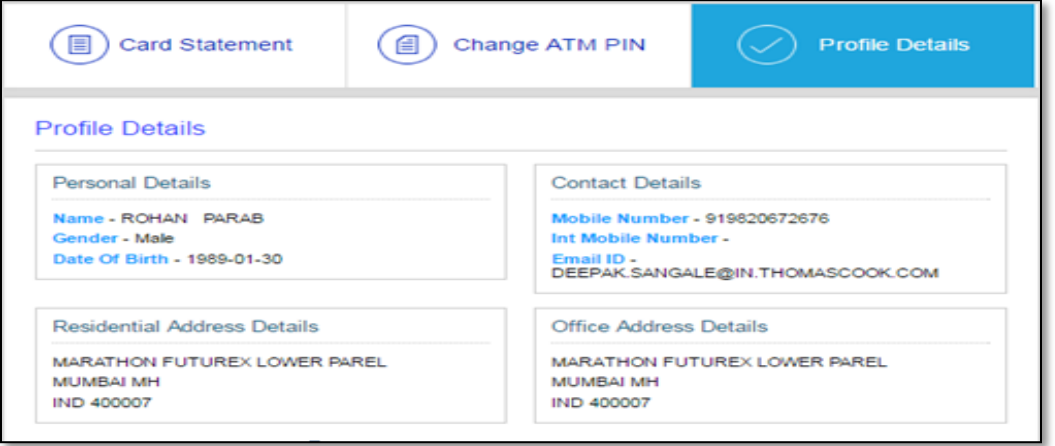

## **d) RAISE QUERY**

The cardholder can now raise a query directly by clicking on the "RAISE QUERY" tab. This query will be directly sent to the Payment Solution Team for resolution.

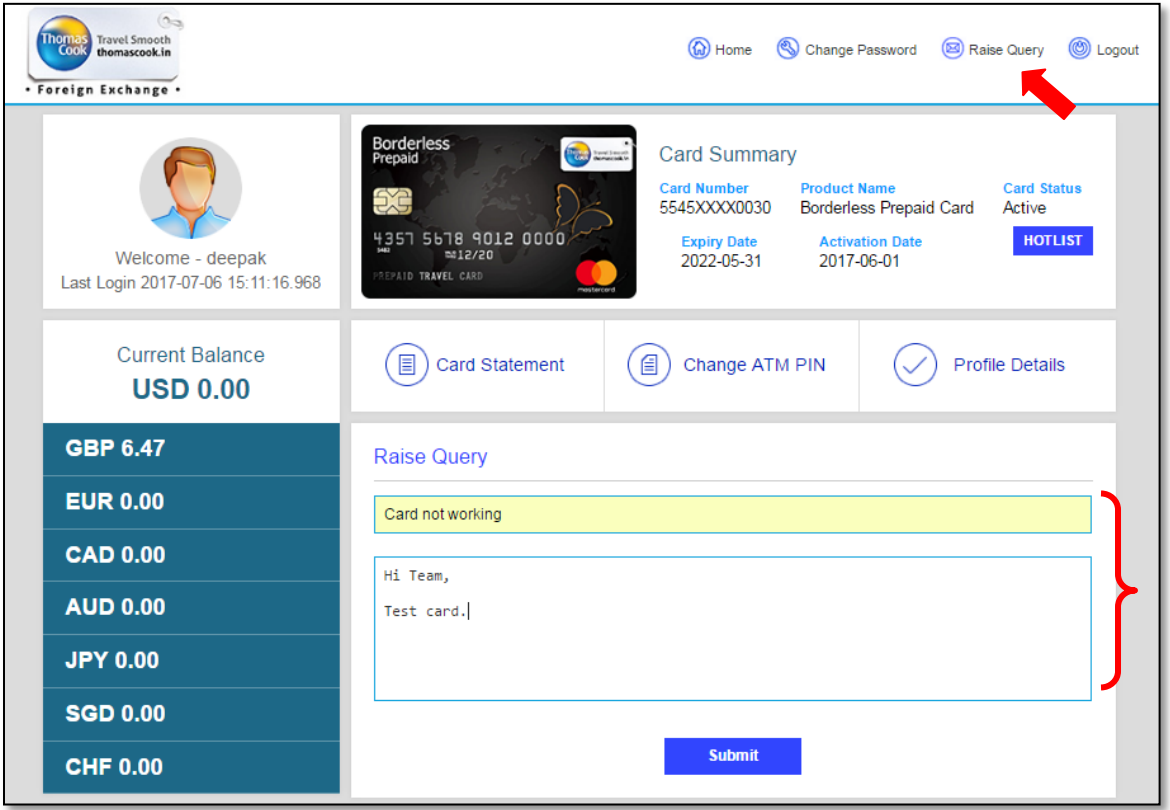

# **e) CHANGE PASSWORD**

The cardholder can change his login password clicking on the "CHANGE PASSWORD" tab

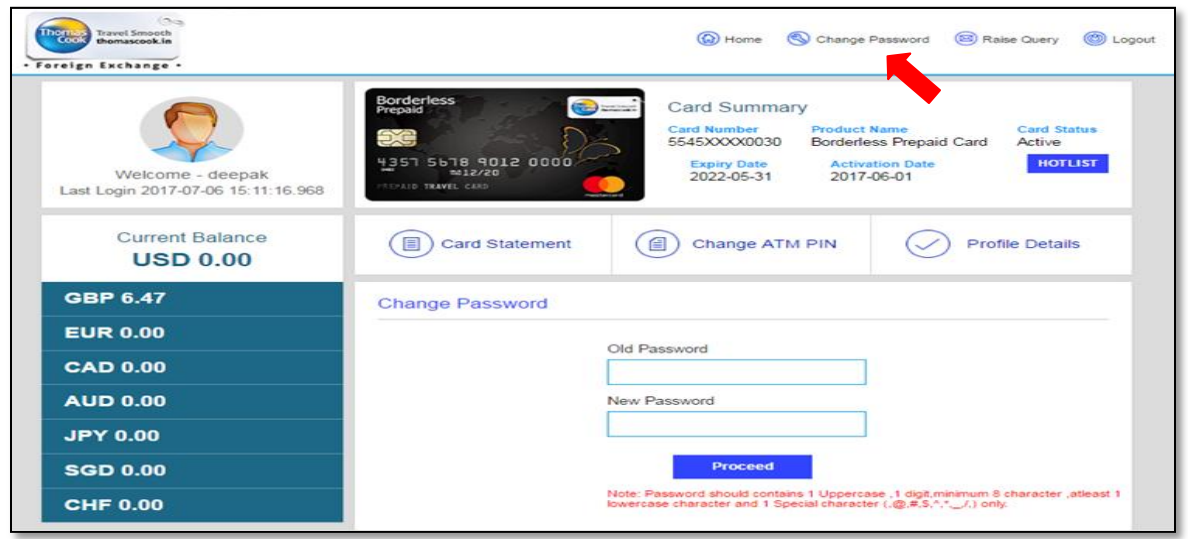

## **g) CARD BLOCK**

The cardholder can now permanently block his card in case the same is lost, stolen or damaged. The same can be done by clicking once on the "HOTLIST" tab. A hotlisted card cannot be opened again

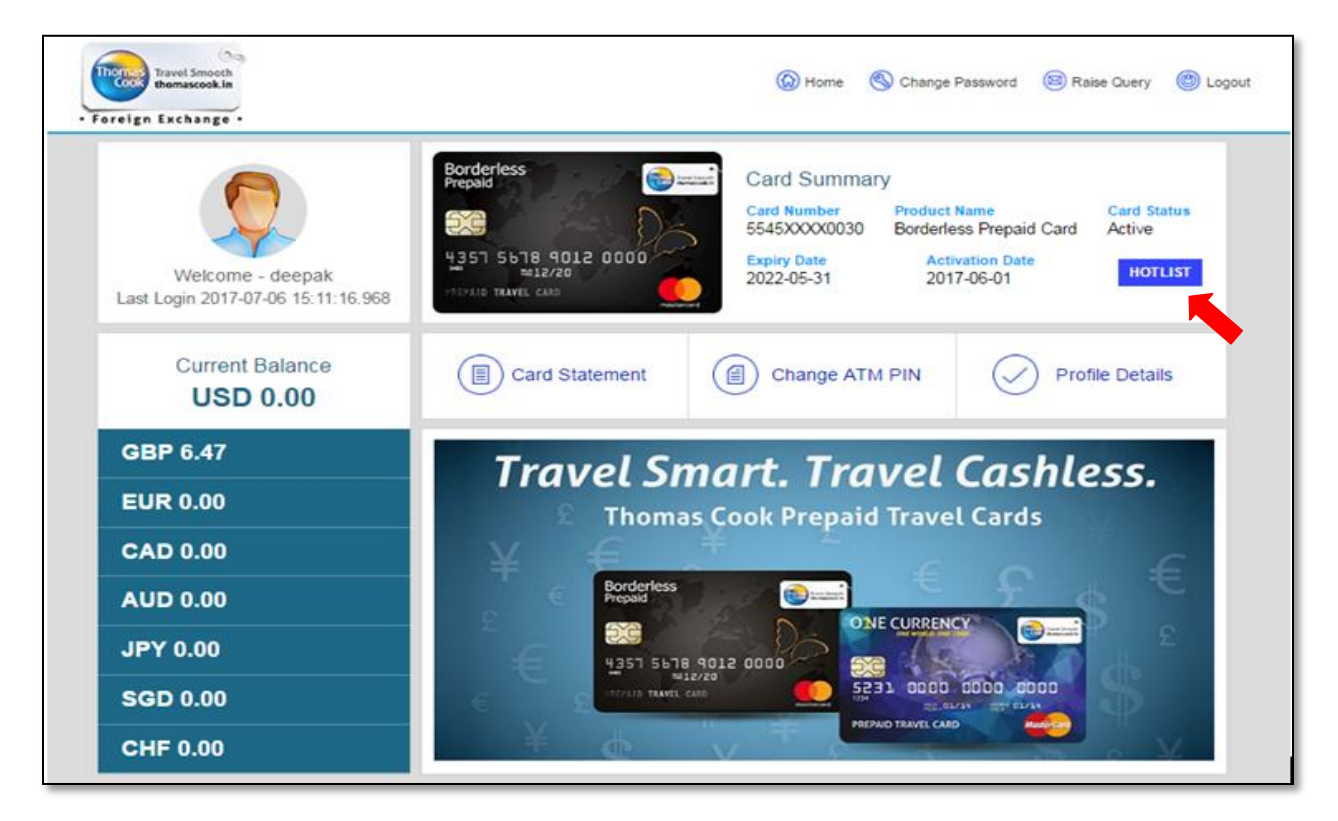

## **h) FAQs and ATM Locator**

The cardholder can view the FAQ and ATM locator by clicking on the respective tabs on the home page

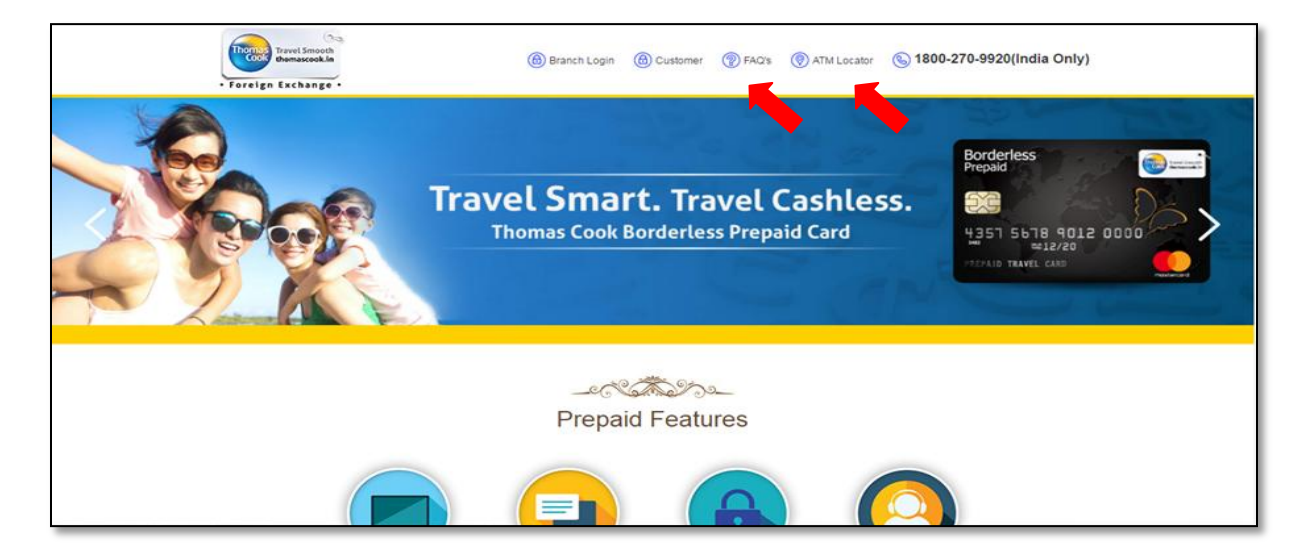

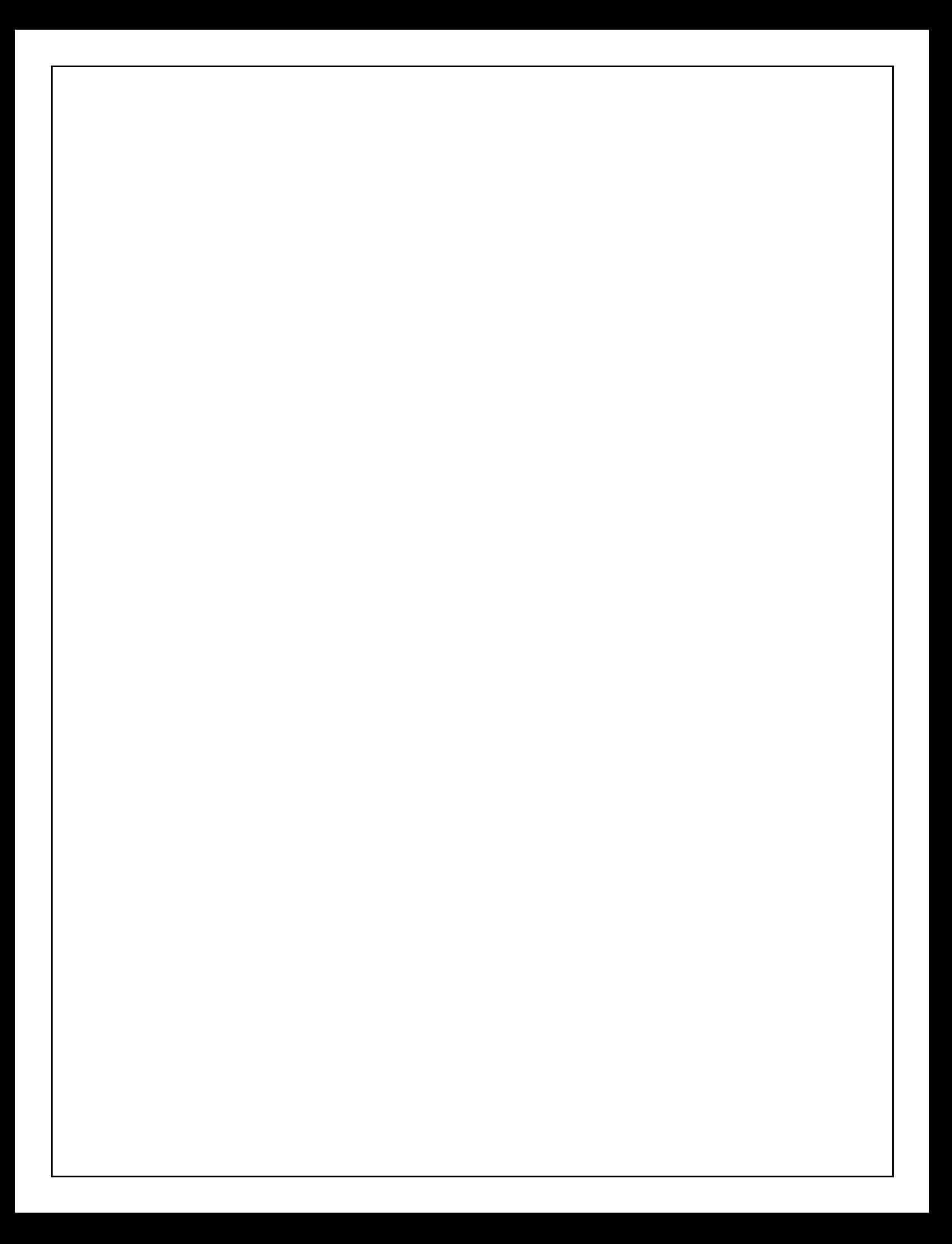